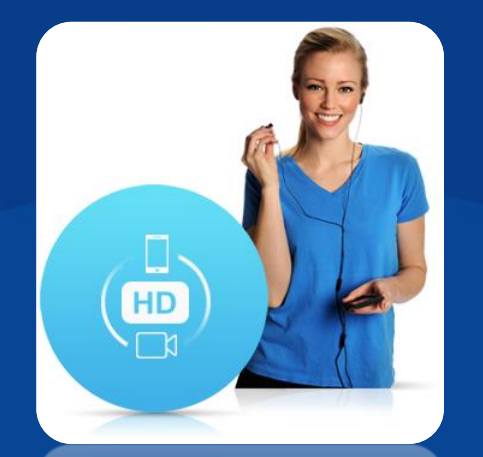

# **HD Ses ve Video Arama VoLTE**

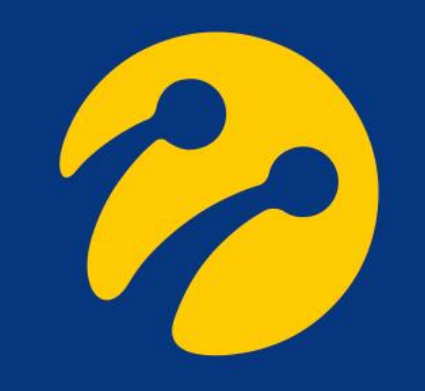

### **iPhone**

#### Ayarlar -> Hücresel -> Seçenekler -> Ses ve Veri -> LTE, VoLTE Açık P

Apple, iPhone'larda VoLTE ikonu kullanmamaktadır. Üreticinin yapacağı güncellemeler ile birlikte VoLTE seçeneği menüsünde P değişiklikler olabilir. 4.5G seçeneğinin seçilmesi, VoLTE kullanımı için yeterli olacaktır.

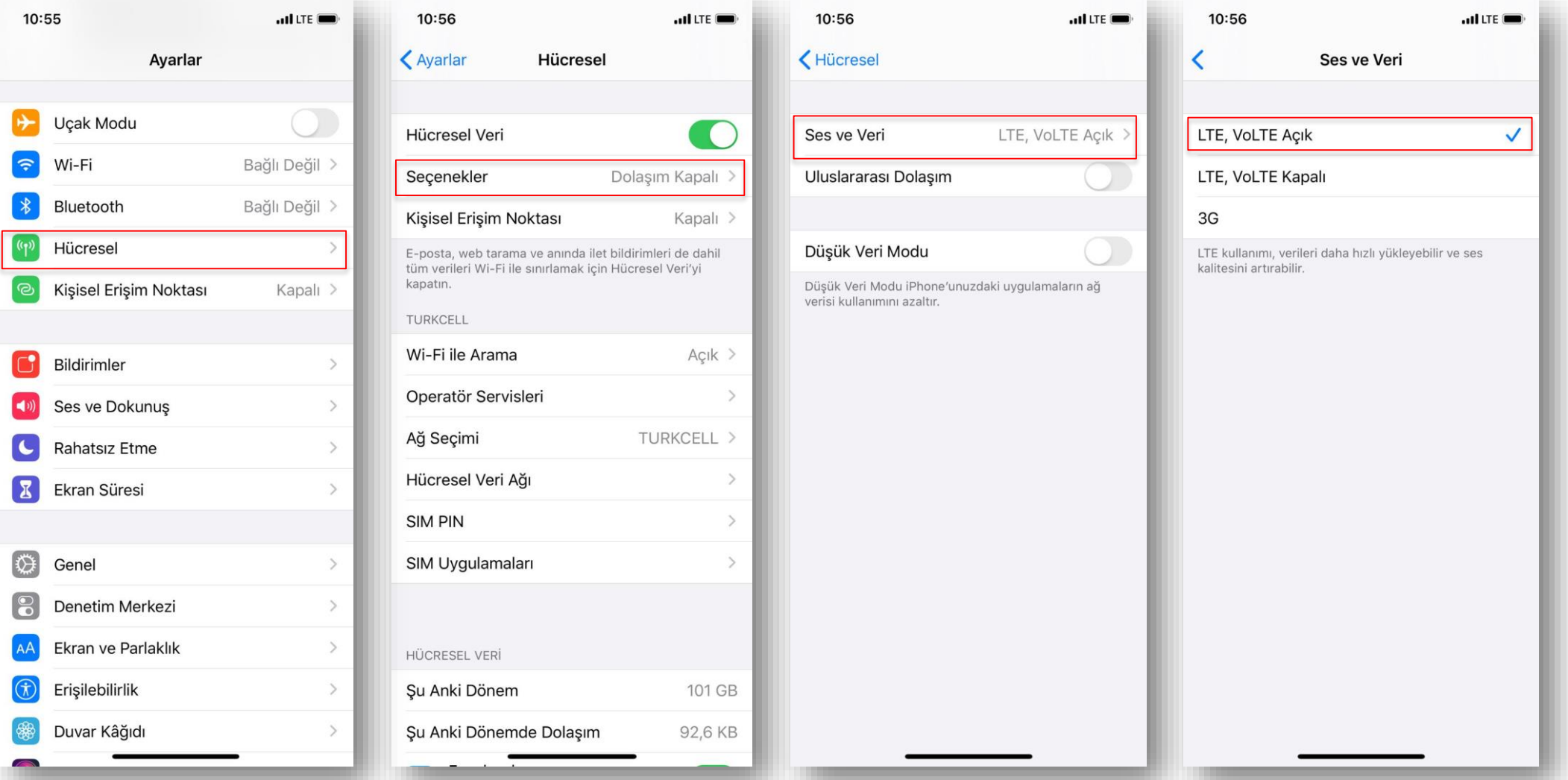

## **Samsung**

#### Ayarlar -> Bağlantılar -> Mobil Ağlar -> VoLTE Aramaları P

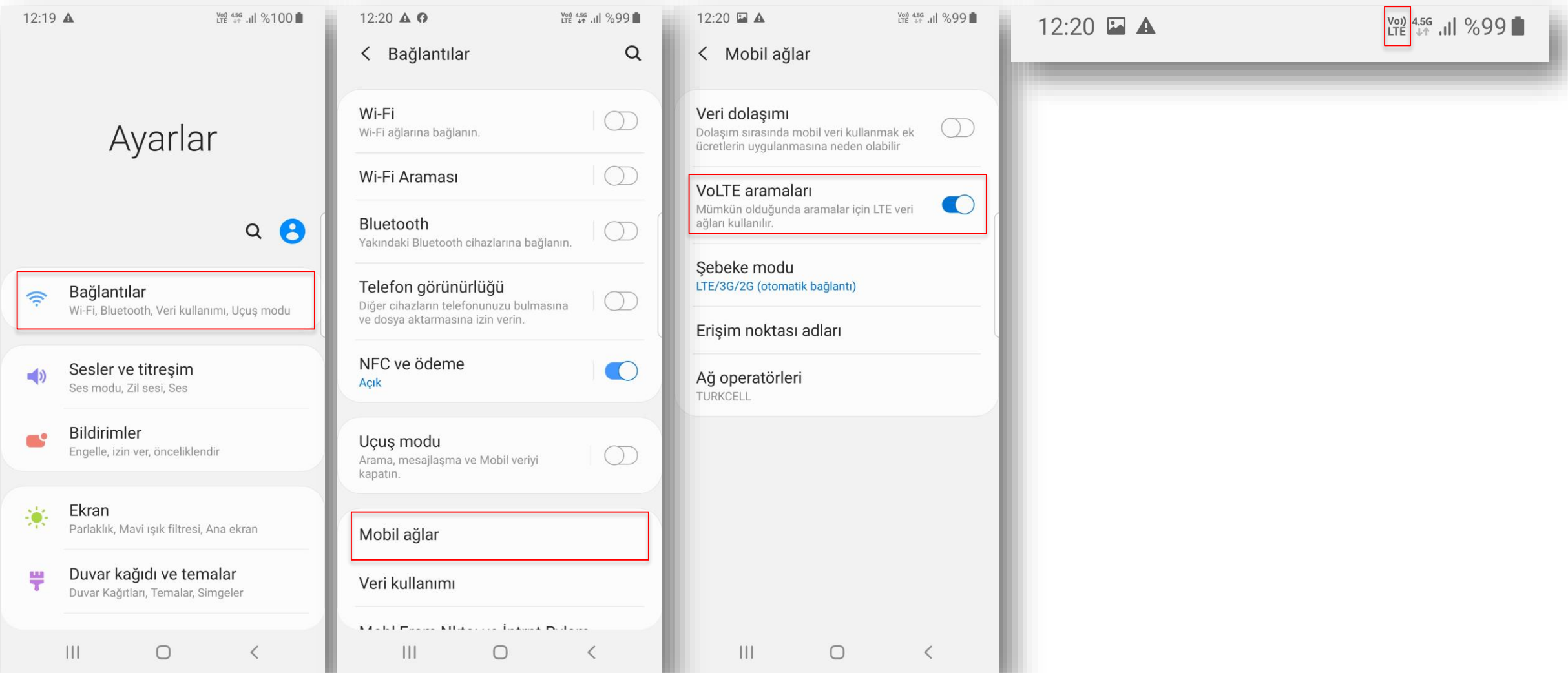

### **Huawei**

### Ayarlar -> Kablosuz Bağlantı ve Ağlar -> Mobil Ağ -> VoLTE Aramaları P

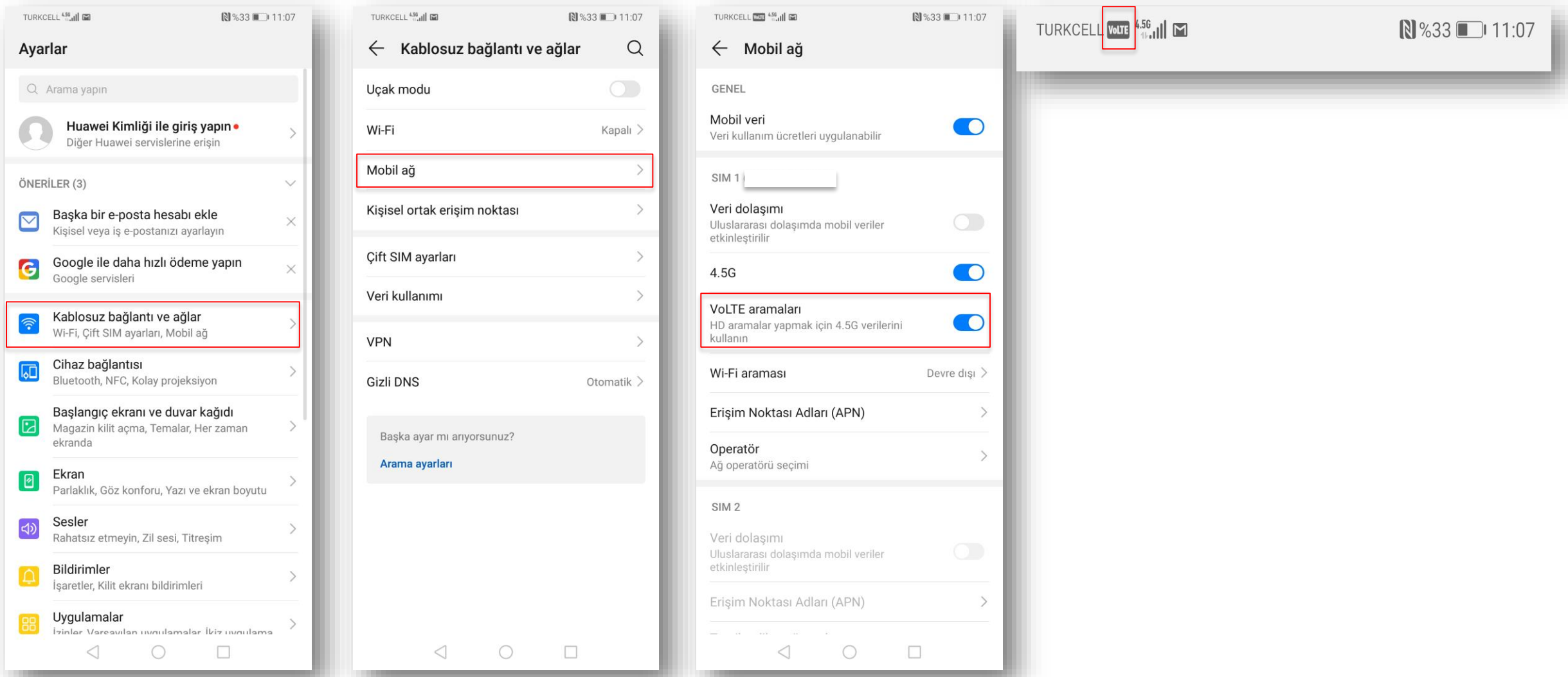

# **General Mobile**

### Ayarlar -> Ağ ve İnternet -> Mobil Ağ -> Gelişmiş -> VoLTE Aramaları P

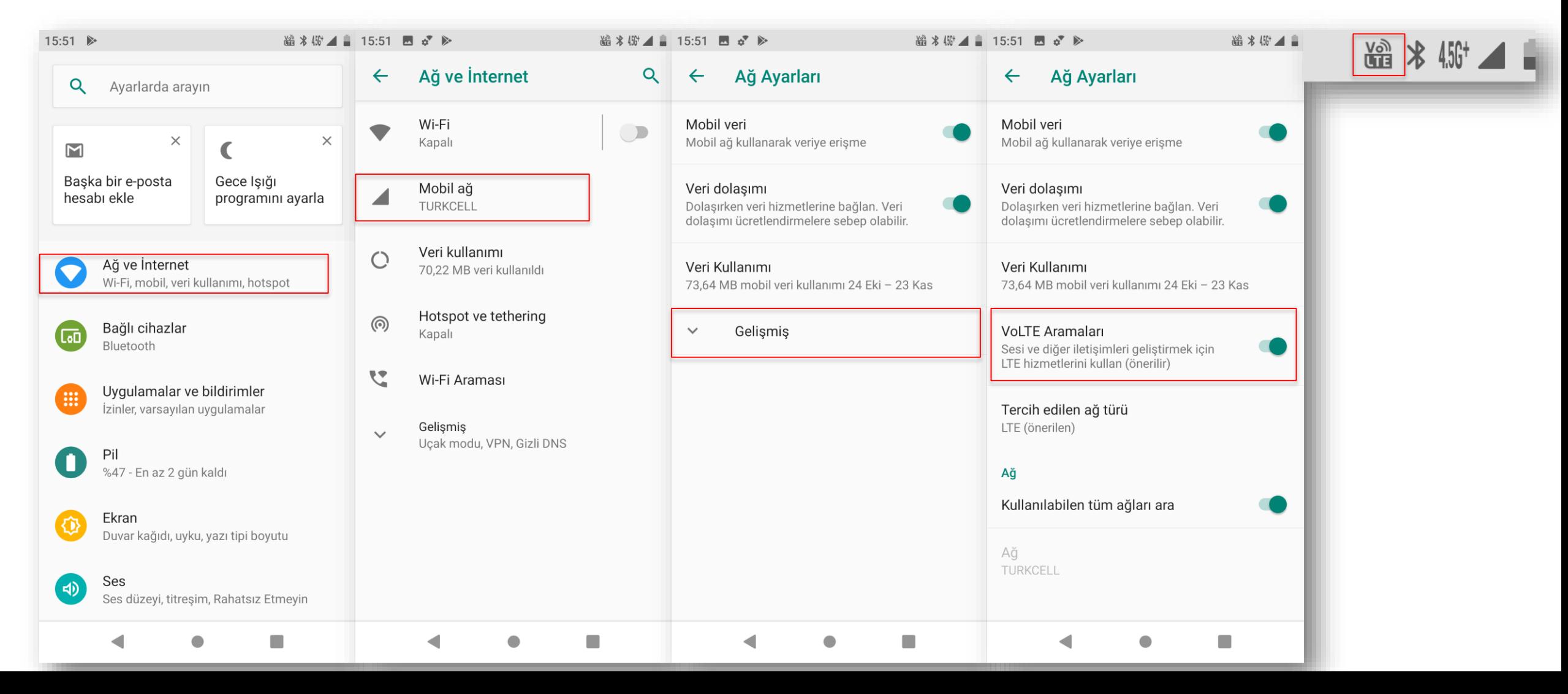

# **Vestel**

### Ayarlar -> Ağ ve İnternet -> Hücresel Ağlar -> Geliştirilmiş 4.5G LTE Modu P

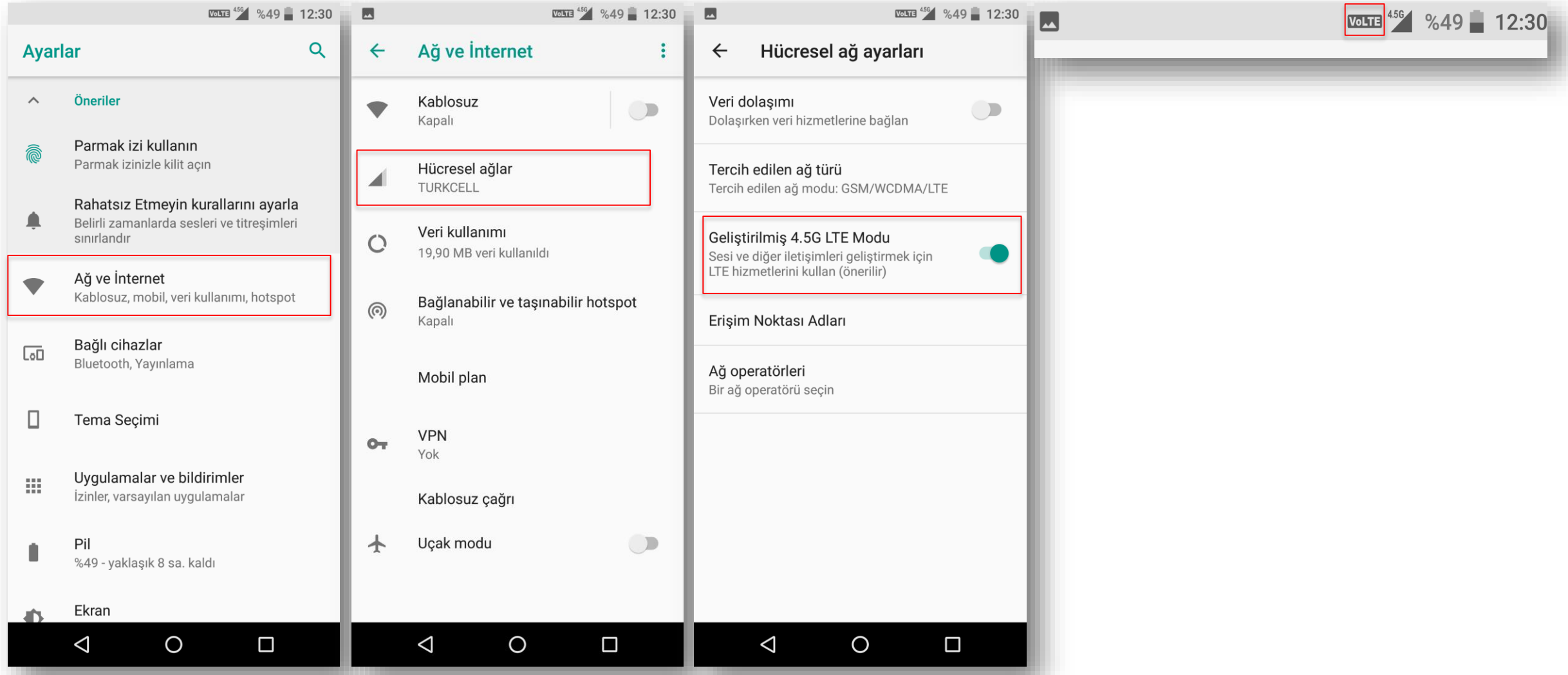

### **Casper**

### Ayarlar -> Ağ ve İnternet -> Mobil Ağ -> Geliştirilmiş 4.5G LTE Modu P

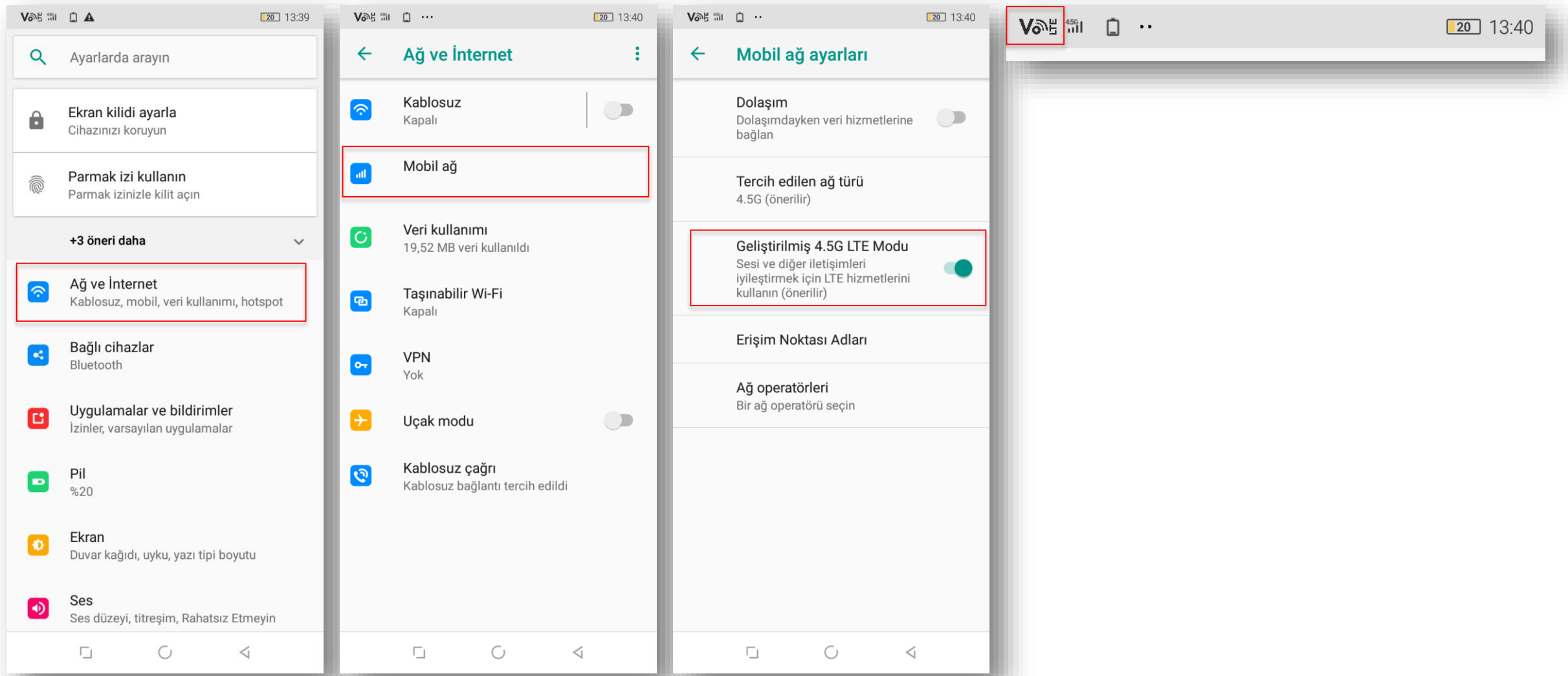

#### Ayarlar -> «Şebeke» Sekmesinde Yer Alan «Mobil Şebekeler» -> VoLTE P

HD Ses aktif olduktan sonra ana ekranda VoLTE ikonu çıkmaktadır. Üreticinin yapacağı güncellemeler ile birlikte VoLTE seçeneği menüsünde değişiklikler olabilir. 4.5G seçeneğinin seçilmesi, VoLTE kullanımı için yeterli olacaktır.

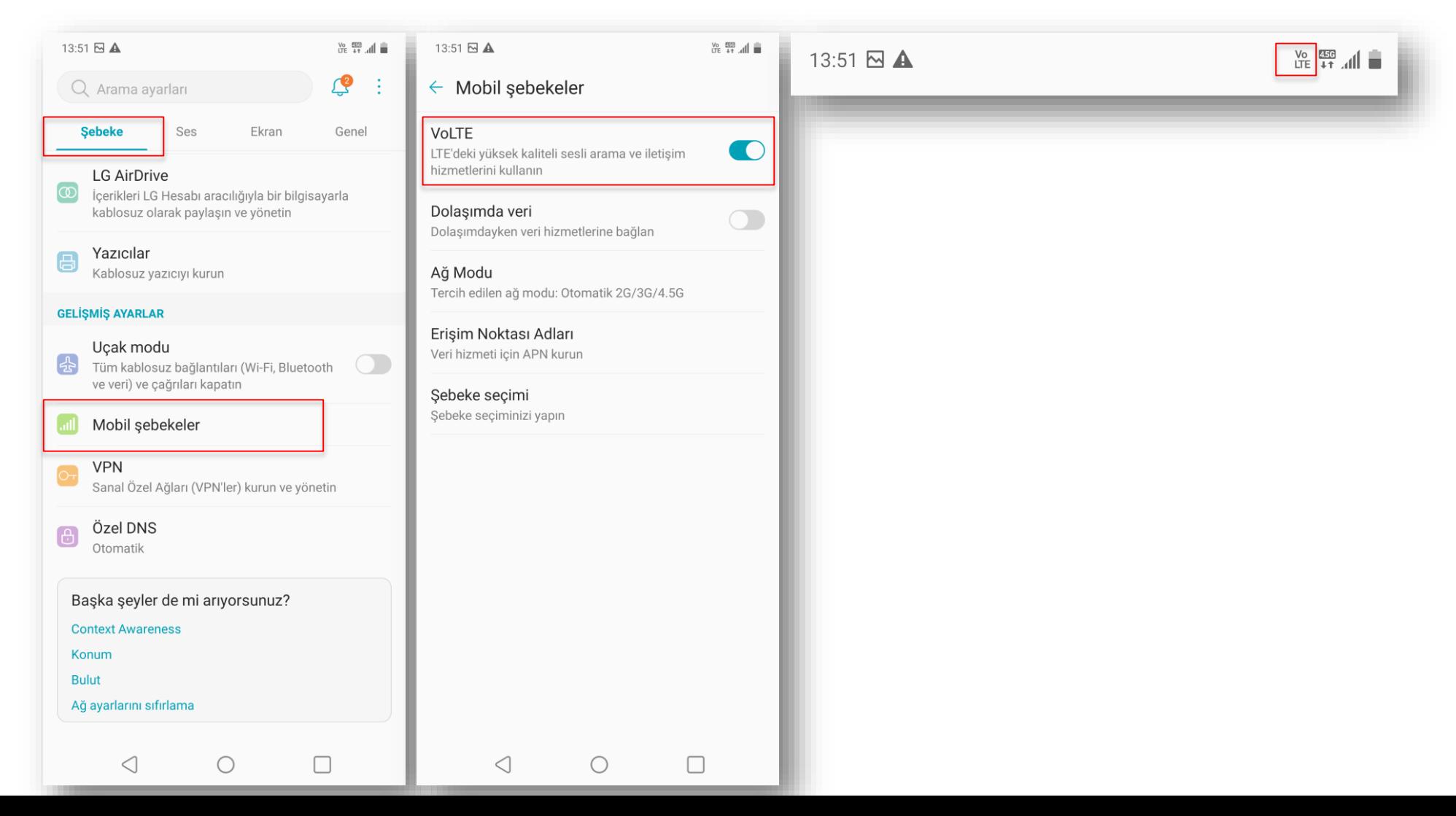

**LG**

# **OPPO**

### Ayarlar -> Mobil Ağ -> SIM Bilgileri ve Ayarları -> VoLTE Aramaları P

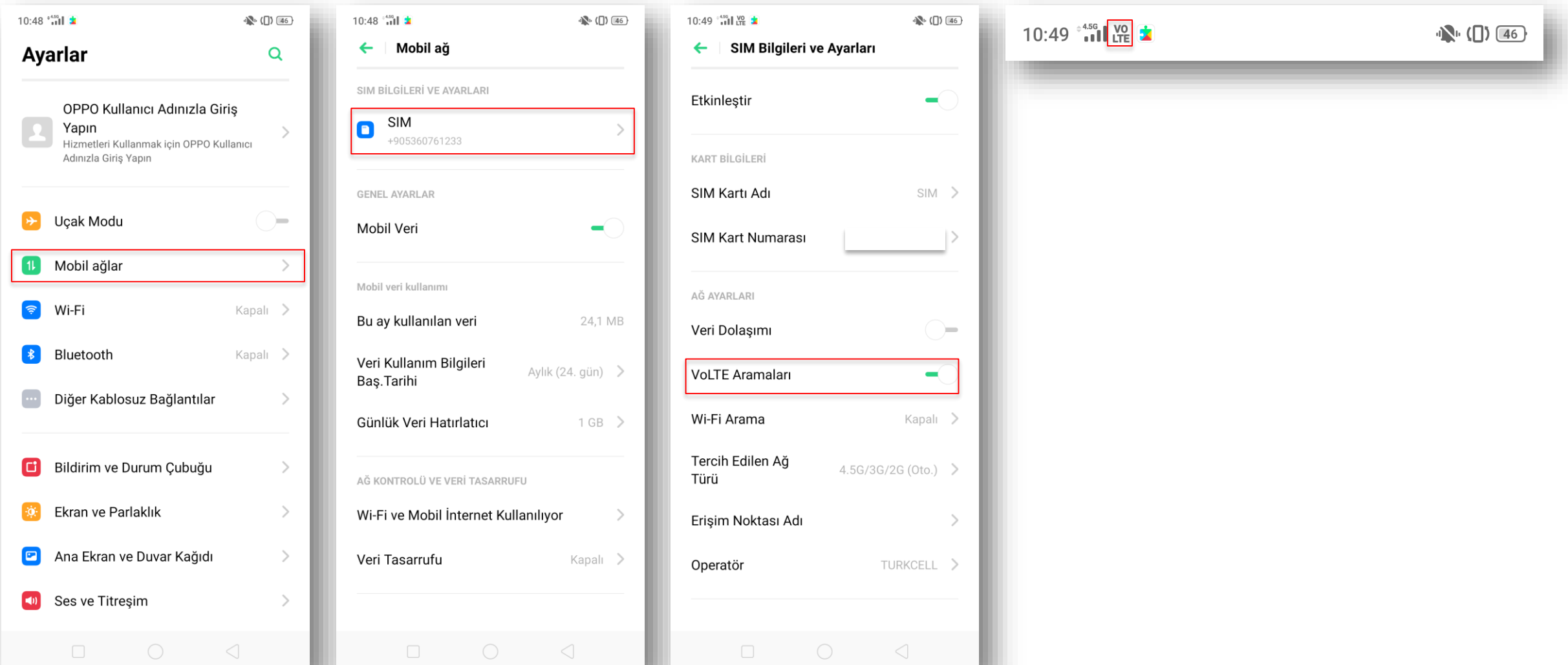

# **Alcatel**

### Ayarlar -> Ağ ve Bağlantı -> Cep Ağları -> VoLTE (HD Ses) P

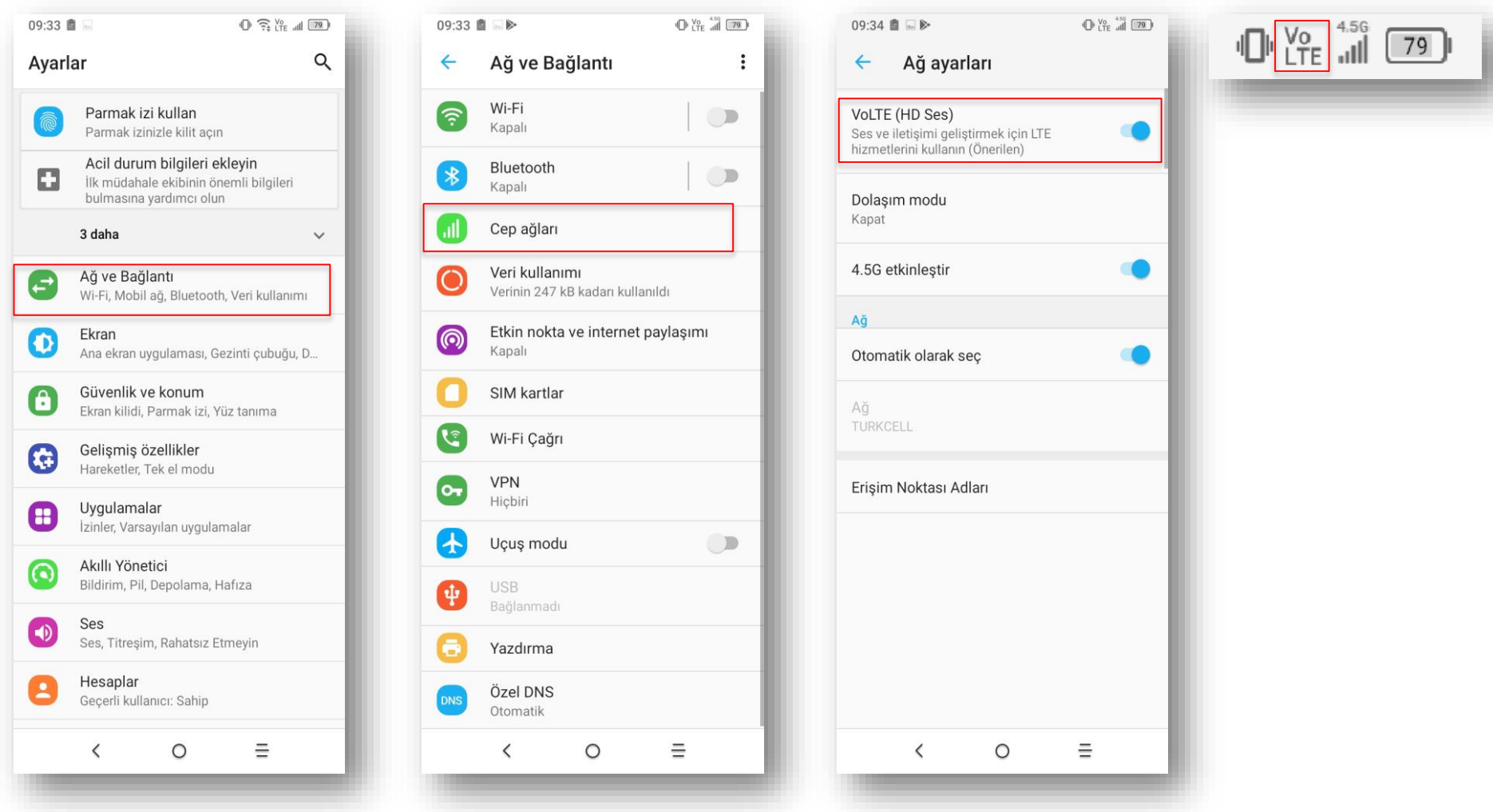

# **Turkcell T80**

#### Ayarlar -> Diğer -> Hücresel Ağlar -> VoLTE - 4.5G HD Ses P

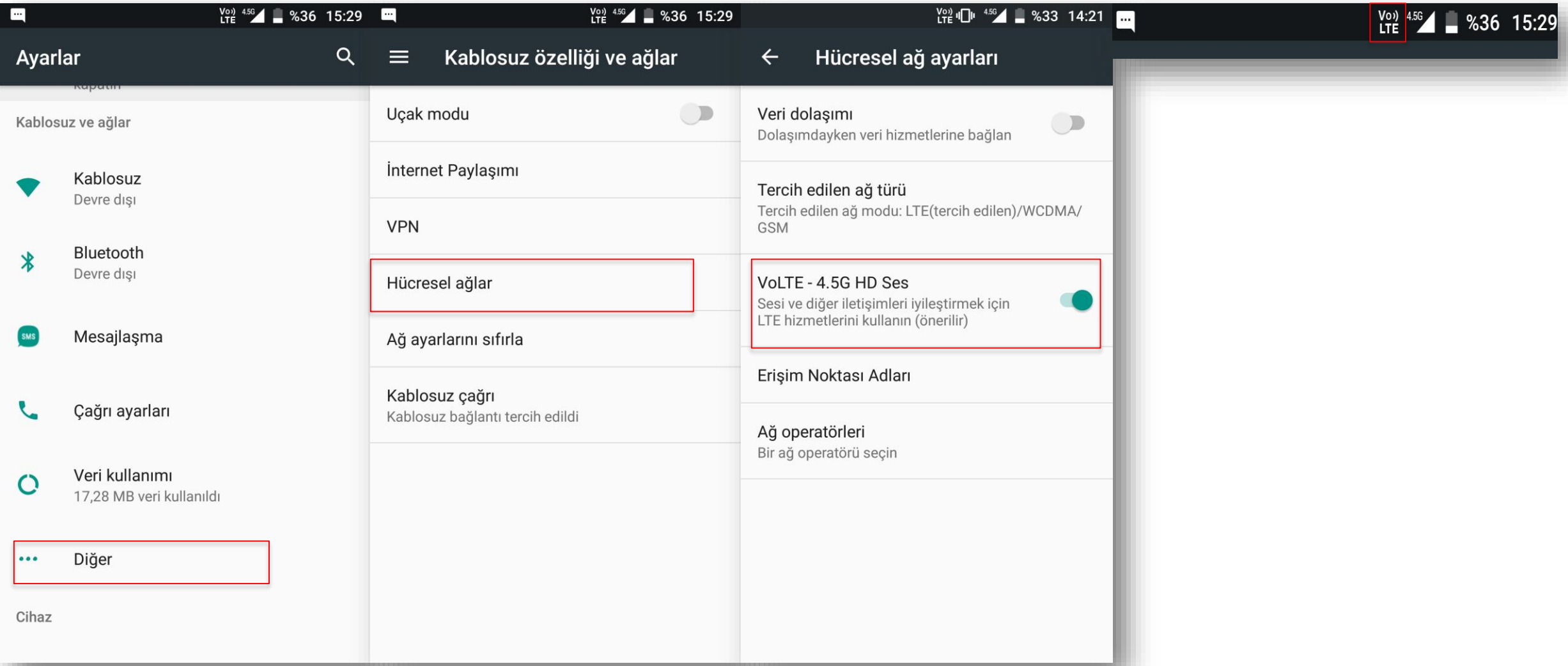

# **Nokia**

### Ayarlar -> Ağ ve İnternet -> Mobil Ağ -> Gelişmiş -> 4G LTE Modu P

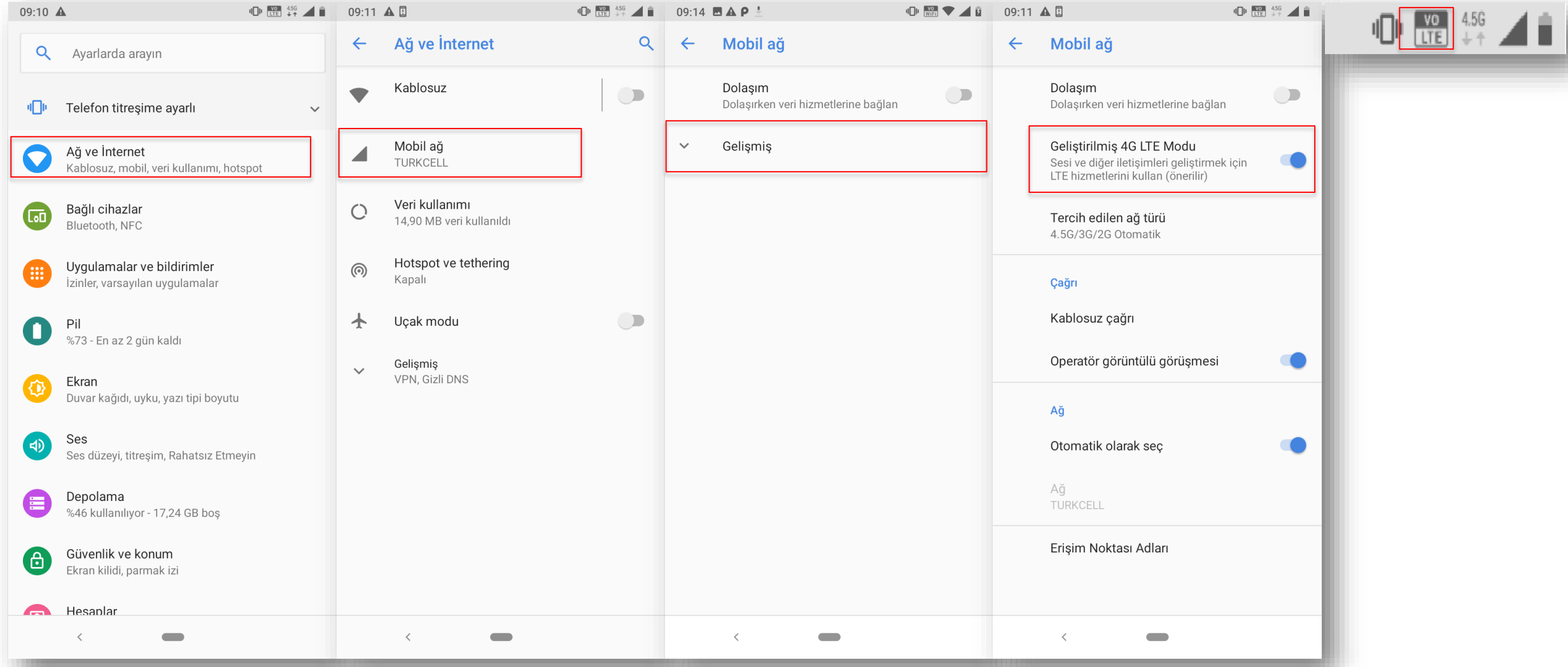

### **Xiaomi**

#### Ayarlar -> Sim Kartlar & Mobil Ağlar -> Turkcell -> Gelişmiş -> 4G LTE Modu P

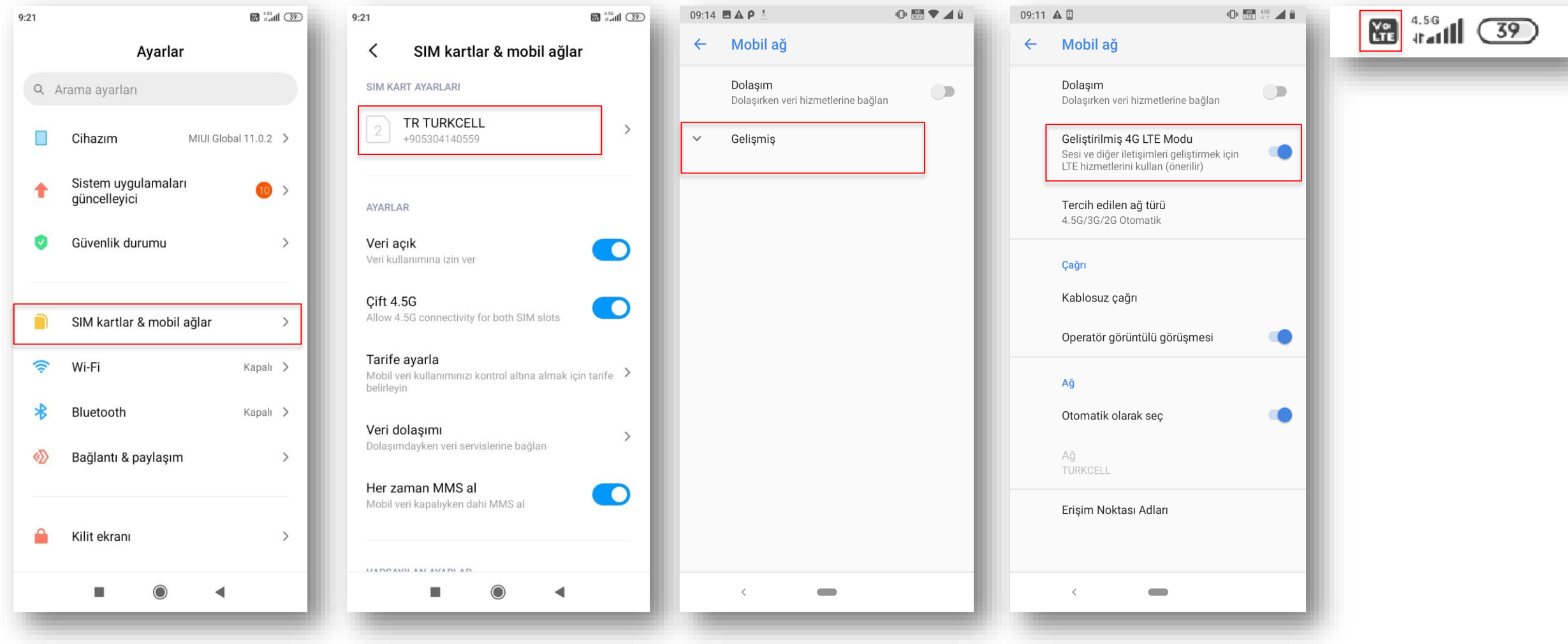

### **Sony**

### Ayarlar -> Ağ ve İnternet -> Mobil Ağlar -> VoLTE'yi Etkinleştir P

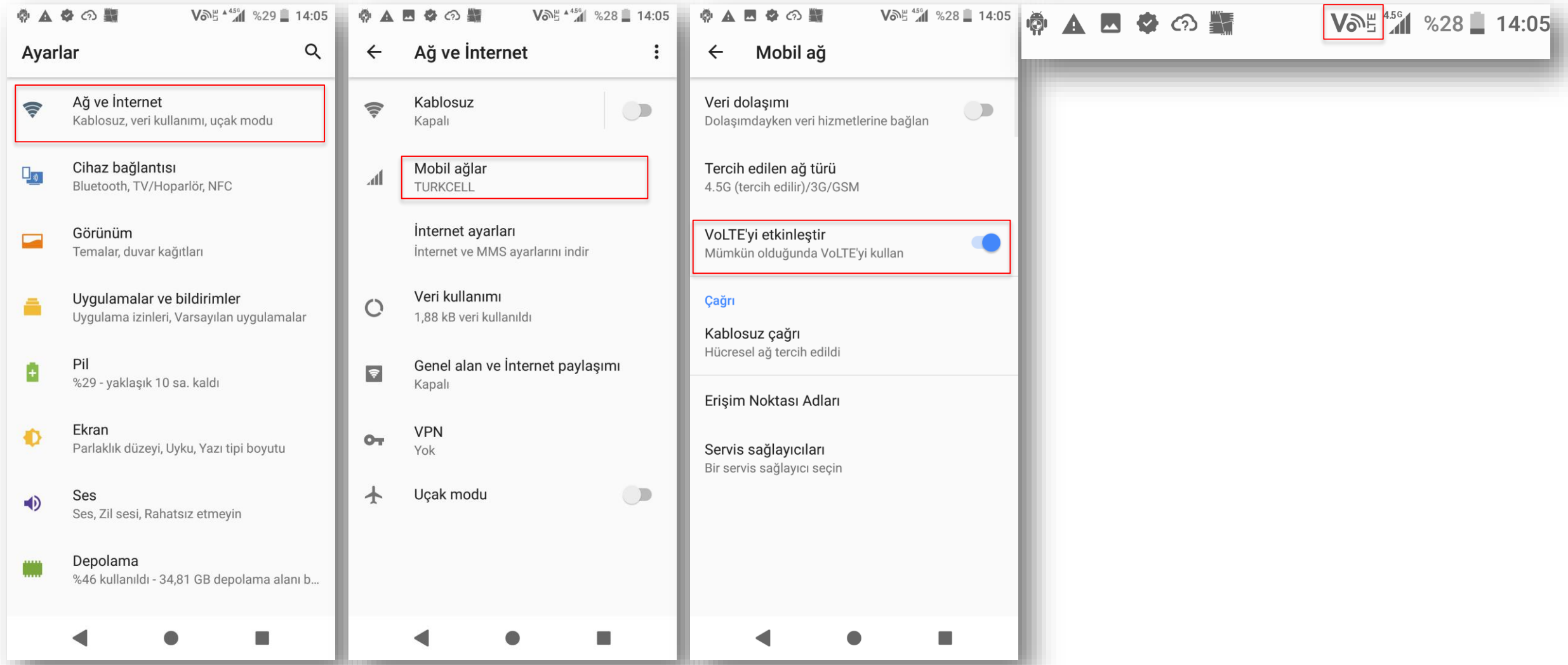